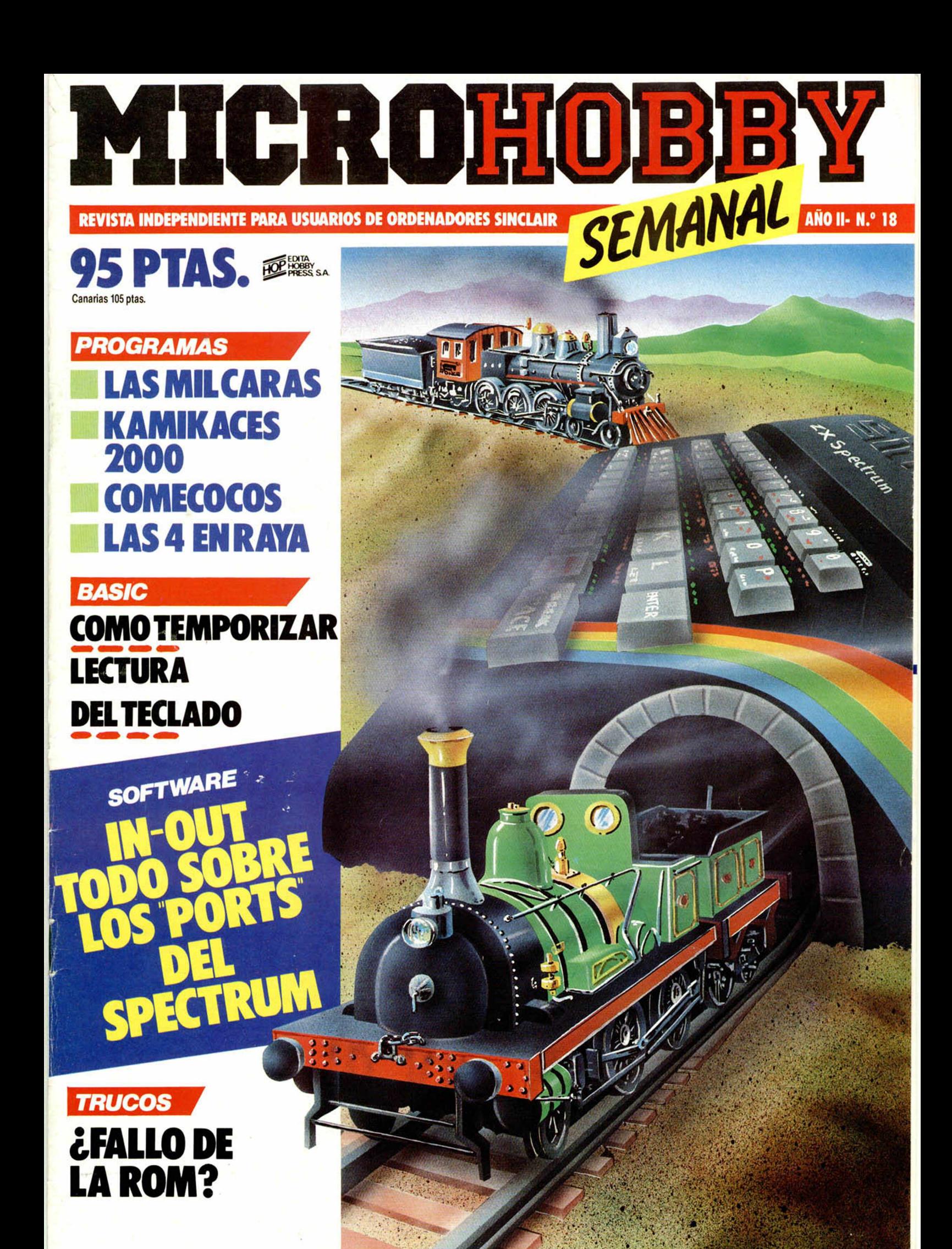

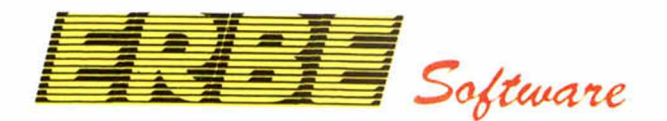

STEEL WALL

### **OFRECEMOS SOLO LO MEJOR**

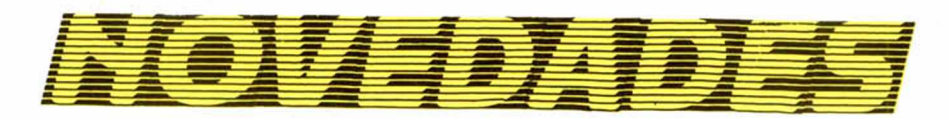

### **EVERYONE'S A WALLY**

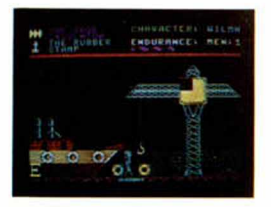

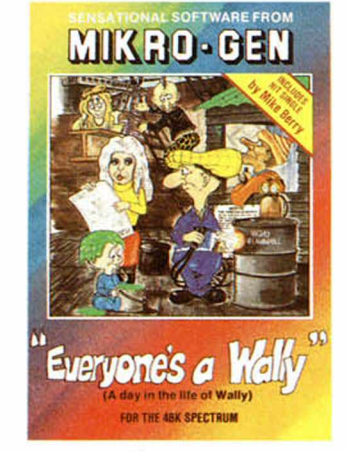

![](_page_1_Picture_6.jpeg)

![](_page_1_Picture_7.jpeg)

r

ii

Ya está aquí "EVERYONE'S A WALLY", la continuación del "PYJAMARAMA" el juego que sorprendió a todos por su originalidad y sus gráficos. Si el "Pyjamarama" te divirtió, aún lo hará más "EVERYONE'S A WALLY" porque además de Wally, conocerás a cinco personajes más, desde TOM el punkie hasta Wilma la rubicunda. Con ellos pasearás por las tiendas y calles de Londres, pasando por las más absurdas y extravagantes situaciones. Te garantizamos que "EVERYONE'S A WALLY" no te defraudará.

### **DISTRIBUIDOR EXCLUSIVO PARA ESPAÑA ERBE SOFTWARE.**

![](_page_1_Picture_10.jpeg)

RAID OVER MOSCOW, un super-excitante juego de arcade y acción. La Unión Soviética lanza un ataque nuclear contra las ciudades más importantes de Estados Unidos y Canadá. Como jefe del escuadrón de bombarderos debes conducir a tus comandos en una misión prácticamente suicida y paralizar las bases de lanzamiento rusas.

**RAID OVER MOSCOW/48 K. MATCH DAY/48 K.** 

![](_page_1_Picture_13.jpeg)

MATCH DAY, el primer juego de fútbol que se ha hecho para el Spectrum con la garantía de haberlo creado la misma casa que hizo el Decathlón. Con MATCH DAY se puede jugar un auténtico partido de fútbol en tres dimensiones, sacar córners, esquivar a los defensas, centrar balones y hasta golear de cabeza. El juego que esperábamos todos.

ESPACIO RESERVADO PARA TU PROGRAMA SI LO TIENES 0 SABES HACERLO LLAMANOS 0 ESCRIBENOS. ESTAMOS DESEANDO CONOCERTE.

<sup>L</sup> *J*

Si no puedes venir a vernos, escríbenos a **ERBE, PONZANO 25, 2º G - 28003 MADRID** o llámanos al **(91) 441 16 51** indicando los programas que desees. Los recibirás en tu domicilio sin pagar gastos de envío.

Nuestros precios también incluyen traducciones al castellano y garantía de 3 meses. **SERVIMOS A TIENDAS Y ALMACENES.** 

![](_page_2_Picture_0.jpeg)

### *¡2 5 0 .0 0 0 pts. en prem ios cada sem ana!*

*ESTE NUMERO PUEDE SIGNIFICAR UN FABULOSO REGALO PARA TI.*

![](_page_2_Picture_3.jpeg)

Les el número que figura en<br>
este cupón, en la esquina superior ada semana, Microhobby regala 70 premios entre sus lectores. La clave del premio es el número que figura en derecha.

Para saber si el número de tu ejemplar está premiado, debes introducirlo en tu Spectrum, utilizando para ello el programa «Hobby-Suerte». La cassette con este programa se ha entregado a los lectores junto con el número 15 de Microhobby Semanal. Si no posees esta cinta, puedes pedir una copia a un amigo o por carta a **Hobby Press, S.A., A partado n .° 5 4 0 6 2 . Madrid, incluyendo dentro del** sobre 180 pts. en 3 sellos de Correos de 60 pts. cada uno. Este

programa sirve para leer todos los números durante las **50 semanas** que dure este Concurso.

' J \* \* \* \* \* \* \* \* \* \* \* \* \* \* \* \* \*

**i i i \* i k . V \* \_\_\_\_\_\_\_\_\_\_\_\_\_\_\_\_\_\_\_\_\_\_\_\_ \_\_\_\_ - \* L - - - -\*** 

### *(Bases en el reverso)* **\*\*\*\*\*\*\*\*\*\*\*\*\*\*\*\*\*\***

### **Premios sem anales**

¡Consulta a tu Spectrum!

**B** Primera Categoría

Un Spectrum 48 k. (o un Microdrive y un Interface 1, a elegir por el interesado).

**B** Segunda Categoría

Una *Impresora GP* 50 de **Seikosha,** especialmente diseñada para Spectrum (2 premios). **B** Tercera Categoría

Un **Joystick con su interface** (3 premios).

**B Cuarta Categoría** 

Una Suscripción a Microhobby Semanal por un año (50 números. Si el lector premiado ya es suscriptor, podrá optar por prolongar su suscripción anual o un premio de Quinta Categoría) (14 premios). **B Quinta Categoría** 

Una **Cinta de Programa**, a elegir entre un variado surtido de juegos, utilidades, etcétera (50 premios).

Hobby Press, S.A. garantiza que cada semana introduce al azar, entre todos los ejemplares que componen la edición, **setenta cupones** correspondientes a los prem ios aqui citados.

![](_page_3_Picture_0.jpeg)

### **Instrucciones para concursar**

Una vez introducido en memoria el programa «Hobby-Suerte», aparecerá en la pantalla la clásica máquina «tragaperras» de frutas. A continuación, debes teclear el número que figura en esta tarjeta. Al pulsar «Enter», la «máquina» se pone en marcha y te hace saber si has sido agraciado con uno de los 70 premios semanales.

**Muy importante:** Puede ocurrir que, al introducir en el programa números al azar, alguno de ellos corresponda casualmente a un premio. También es posible, con los suficientes conocimientos de Basic, alterar el programa para que un número determinado aparezca como premiado.

Por todo ello, debemos aclarar los siguientes aspectos:

1. El único justificante para reclamar un premio determinado es la posesión del cupón con el número impreso en él.

2. Todos los números susceptibles de dar premio están registrados ante Notario.

3. Hobby Press, S.A. no se hace responsable de ningún otro cupón que no corresponda a los números previamente registrados. Tampoco se atenderán reclamaciones verbales que no vengan acompañadas por la posesión del cupón con el número premiado.

4. Cualquier lector puede solicitar de esta Editorial la comprobación de la entrega de los Premios semanales.

5. Hobby Press, S.A. se reserva el derecho a resolver según su criterio cualquier cuestión no prevista en las Bases de este Concurso.

6. La reclamación de cualquier Premio de este Concurso caduca el día 30 de Junio de 1986.

### **COMUNICACION DE PREMIO (Enviar re lle n a d o con le tra clara y en sobre cerrado)**

![](_page_3_Picture_163.jpeg)

Si consideras que tu cupón tiene premio, fotocópialo como medida de seguridad y envíalo por **Correo Certifica**do a Hobby Press, S.A., Apartado 54.062 de Madrid. Por favor, anticípanos todos estos datos por teléfono, llamando al (91) 654 32 11. En este mismo número atenderemos cualquier consulta o duda sobre las Bases o la mecánica de «Hobby Suerte».

Envía este cupón por correo certificado a HOBBY PRESS. Apt. 54.062. Madrid

Director Editorial José I. Gómez-Centurión Director Ejecutivo Domingo Gómez Redactor Jete Africa Pérez Tolosa Diseño Jesús Iniesta Maqueta Rosa María Capitel Redacción José María Díaz Gabriel Nieto Colaboradores Jesús Alonso. Lorenzo Cebeira, Primitivo de Francisco, Rafael Prades Fotografía Javier Martínez Carlos Candel Portada José María Ponce Dibujos Manuel Berrocal, J.R. Ballesteros, A. Perera, F.L. Frontán, J. Septien, Pejo, J.M. López Moreno **Edita** HOBBY PRESS, S.A. Presidente María Andrino Consejero Delegado José I. Gómez-Centurión Administrador General Ernesto Marco Jefe de Publicidad Marisa Esteban Secretaria de Publicidad Concha Gutiérrez Publicidad Barcelona Isidro Iglesias Tel.: (93) 307 11 13 Secretaria de Dirección Marisa Cogorro **Suscripciones** M.ª Rosa González M.<sup>a</sup> del Mar Calzada Redacción, Administración y Publicidad La Granja, n.° 8 Polígono Industrial de Alcobendas Telf.: 654 32 11 Dta Circulación Carlos Peropadre **Distribución** Coedis, S.A. Valencia, 245. Barcelona. Imprime Rotedic, S.A. Carretera de Irún, Km. 12,450 Tel.: 734 15 00 Fotocomposición **Consulgraf** Nicolás Morales, 34 - 1.º Tel.: 471 29 08 Fotomecánica Zescán Nicolás Morales, 38 Tel.: 472 38 58 Depósito Legal: M-36.598-1984 Representante para Argentina. Chile, Uruguay y Paraguay, Cia. Americana de Ediciones, S.R.L. Sud América, 1.532. Telf.: 21 24 64. 1209 BUENOS AIRES (Argentina). MICROHOBBY no se hace necesariamente solidaria de las opiniones vertidas por sus colaboradores en los artículos firmados. Reservados todos los derechos. Solicitado control OJD

### MICROHOBBY H Año II - N.º 18 - 5 al 11 de marzo de 1985 95 ptas. (Sobretasa Canarias 10 ptas.) ■ *MICROPANORAMA* ■ *TRUCOS* La encrucijada. Fallo de la ROM? PROGRAMAS MICROHOBBY. Las mil caras. Integrales. Kamikaces 2000. ■ *NUEVO.* En este número comentamos tres novedades: «Zaxxon», «Kong» y «Hunchback II». **BASIC.** Lectura del teclado y temporizaciones. UTILIDADES<sup>todo sobre los ports del Spectrum, las sentencias in y OUT.</sup> PROGRAMAS DE LECTORES. Comecocos. Hiperboloide. Las 4 en raya. **30 SOFTWARE.** Tercera parte del artículo sobre «Gráficos en Movimiento». **30 SOFTWARE.** Tercera parte del artículo s<br>**32 CONSULTORIO.** 32 *CONSULTORIO.*<br>34 *OCASION.*

Buenas jefe:<br>Te envio en la cinta adjunta lo siguiente: material

Te envisor<br>El programa COPYUPI.<br>El CONTEXT V.6 para que puedas imprimir el<br>El CONTEXT V.6 para que puedas imprimir el sección. CONTEXT V.6 para 42<br>
nde en cassette<br>
Ademas te envious parte necesito que me digas s<br>
Ademas te envious parte necesito que me digas s El CONTEXI V.O Le puedo mande en cassette<br>
Además te envio un truquito divertido para la si<br>
Además te envio un truquito divertido para la si<br>
correspondiente, por otra parte necesito que me digas si<br>
correspondiente, por otra parte necesito que mande en car<br>
Además te envio un truquito divertido me digas si puedo<br>
correspondiente, por otra parte necesito que me digas si puedo<br>
correspondiente, por otra parte necesito que me digas si puedo<br>
correspondiente, por ot

gtilizar las ruccomum de la cinta los he sacado directamente del p.s. - Los programas de la cinta los he sacado directamente del p.s. - Los programas de la cinta los he sacado directamente del p.s. - Los programas de la ci Los programas de la cinta los he sacado directorse de la cinta los he sacado directorse de la cinta de la cinta directorse de la cinta directorse de la cinta directorse de la cinta directorse de la contrada directorse de l

un cartucho.

**E** STA carta que ven aquí reproducida, es una<br>de las que, como director de la publicación, STA carta que ven aquí reproducida, es una recibo diariamente de nuestros colaboradores. Sin embargo, ésta concretamente, habría de convertirse, por desgracia, en una carta especial.

Nuestro apreciado colaborador Lorenzo Cebeira, autor entre otros del programa «Microcopi», seguramente debió de echarla al correo pocas horas antes de tomar el vuelo de IBERIA que se supone habría de llevarle a Bilbao el día 19 de febrero y que, como todos ustedes ya saben, sufrió un desgraciado accidente en el que no ha habido ningún superviviente.

Con 26 años de edad, empleado desde hacía aproximadamente seis meses en la multinacional NCR. Lorenzo colaboraba con nuestra revista desde su creación y siempre le veíamos por nuestra casa con su maleta de viaje, con prisas, a caballo entre Madrid y Bilbao, donde desarrollaba la mayor parte de su labor profesional.

Lorenzo, trabajador entusiasta, me había entregado gran cantidad de material para su publicación. Todos nosotros pensamos que el mejor homenaje que podemos rendir a su recuerdo y a su trabajo, es la publicación de estos artículos. Por ello, en números próximos, nos sentiremos orgullosos de que su firma siga apareciendo en MI-CROHOBBY.

Desde estas líneas, escritas aún entre la sorpresa y el dolor por la muerte del amigo, queremos también expresar a los familiares de Lorenzo, nuestro pésame más sincero.

Domingo Gómez. Director

te

que

# **MICROPANORAMA** *A LA PESCA DE PROGRAMAS*

Todos sabemos que la afición por el software en el Reino Unido, alcanza cotas inusitadas, pero lo que ninguno podíamos imaginar es que pudieran montarse puestos más propios de una barraca de ferias, que de una Microferia.

Y fue precisamente en esta última donde, ante nuestro asombro más absoluto, pudimos asistir a un espectáculo sorprendente. En uno de los stands, donde destacaban en la parte superior programas muy conocidos para el Spectrum, se encontraba un grupo de gente que, previo pago de una libra, se disponían a sacar un paquete envuelto de una caja. Parece ser que, por ese módico precio, se podía in-

![](_page_5_Picture_4.jpeg)

tentar pescar un programa conocido; ahora bien, con el consiguiente riesgo de que el producto pescado en cuestión, fuera otro muy distinto, lo que ocurría la mayoría de las veces. De modo que el posible «chollo» de conseguir el Knigth Lore por 200 ptas., se podía convertir, si la suerte no nos acompañaba, en más de su precio original. Eso sí, nos iríamos a casa con un montón de programas. aunque, como en este caso, fueran de dudable calidad.

### *INTEREACE CENTRONICS PARA EL «QL»*

Ya está disponible para el QL un interface Centronics, que nos permitirá usar todas las impresoras que lleven este tipo de conexión, ya que hasta ahora, esto era uno de los inconvenientes que tenia el ordenador.

El interface ha sido creado por la casa Tecnology Research, que es la misma que hizo el

![](_page_5_Picture_9.jpeg)

Interface de Disco para el Spectrum. Los que aducían, por tanto, que al QL le hacía falta una salida Centronics, están de enhorabuena, aunque haya tenido que ser, como en este caso, con

un periférico.

### *ANEXO: UNIDOS CONTRA IOS PIRATAS*

Tras un largo período de tiempo, en el que las una manera clara, qué productos son legítimos y cuáles<br>empresas de Software de este país han venido son piratas. Para ello, han acordado formar el Registro sufriendo incesantemente el acoso de la piratería, se ha producido por fin una reacción: ANEXO. ANEXO, es la Asociación Española de Empresas de Soporte Lógico, y está compuesta por 16 compañías: RCA, EDIC. SM, Publinformática, Compulogical, ALEA, ABC Analog, Music-Soft, PROEINSA, Zafiro, Dinamic, ERBE, Software Center, Idealogic e Ingelek. La Asociación ha creado unos estatutos, que posteriormente ha modificado, y en los cuales se dictan las normas de conducta de la organización, y además, se tiene en cuenta la posible incorporación a ANEXO de otras empresas del sector.

En un principio, esta Asociación ha puesto su mirada en aquellos programas destinados a ordenadores domésticos, con el fin de proteger sus intereses en este sector, tantas veces pisoteados por los piratas de Software.

Una de las primeras medidas a tomar es informar de

son piratas. Para ello, han acordado formar el Registro de Tramposos y Plagiarios, TYP. Mediante este distintivo, ANEXO informará a los profesionales del sector, sobre quiénes practican la piratería. Pretenden, de este modo, crear un organismo parecido al RAI del mundo financiero.

Por otra parte, se crea un sello de garantía al que podrán acogerse todas las empresas legales de este país. El logotipo será el siguiente: «ANEXO-HOME-ORIGINAL-AUTORIZADO».

Con todas estas medidas, se pretende crear una campaña de mentalización contra los piratas, con la ayuda, por supuesto, de los medios de prensa. Pero la batalla más importante va a ser sin duda la que tengan que librar, para que la Administración reconozca de una vez por todas, los derechos de autor de los programadores. En ese sentido, se está intentando la revisión de la ley. Ya va siendo hora.

### **SPIDERMAN, PARA TU SPECTRUM**

Marvel Cómics y Scott Adams Internacional, han lanzado al mercado su nuevo producto, continuando con la saga de los superhéroes, que empezara con «Hulk». En esta ocasión se trata de Spiderman, el popular personaje del cómic.

El programa, al igual que el otro, es una aventura con unos gráficos muy buenos, y en QUEST PROP el que los textos han sido simplificados al máximo, con el fin de ahorrar m emoria.

### *SINCLAIR REDUCE SUS PRECIOS*

Sorprendentemente, la compañía Sinclair ha reducido el precio de los cartuchos Microdrive en un 60%, aproximadamente, bajando de 4,95 a 1,99, con lo que el precio actual se fija, en Inglaterra, en unas 400 ptas. Esta monumental bajada de precios, ha servido ya para que se vendan al por mayor más de un millón de cartuchos. La repercusión de esta medida puede ser realmente provechosa para el usuario, sobre todo en el caso del QL, ya que tengamos en

cuenta que gracias a esta medida, los precios del software para

![](_page_6_Picture_6.jpeg)

este ordenador, pueden bajar drásticamente. De hecho, antes no se encontraban programas por menos de 20 libras (4.000 ptas.) y ahora una compañía, Quantum Software, proyecta introducir paquetes de utilidades por 6,95 libras (unas 1.300 ptas.).

En España, se espera que el precio de los cartuchos esté en torno a las 500 ptas. Mientras, se van confirmando los rumores de la bajada inmediata del Spectrum, cuyo precio oscilará alrededor de las 31.000 ptas.

### **LIBROS**

![](_page_6_Picture_10.jpeg)

*A*

### *BASIC***\_\_\_\_\_\_\_\_\_\_\_\_\_\_\_** *CURSO ACELERADO Paraninfo - Claude J. De Rossi* - *224 páginas.*

Como su propio nombre indica, está dirigido a personas que necesiten aprender rápidamente este lenguaje, teniendo en cuenta que el lector de este libro no tiene conocimientos sobre el tema.

Para conseguirlo, se ha escrito de una forma informal y evitando en lo posible usar complejos tecnicismos, que pudieran confundir al lector. Lo que se ha intentado en realidad, es confeccionar un texto para aprender de forma autosuficiente.

Cada uno de los capítulos, se encuentra estructurado de una forma amena y sencilla, y acompañado además de bastantes ejemplos que sirven para lograr clarificar cada uno de los temas que se explican.

Al final de cada capítulo, hay una serie de ejercicios que el lector tiene que intentar resolver, y que son resumen de todo lo explicado. Las respuestas a estos ejercicios se encuentran al final del libro.

El texto es muy claro, y está muy bien organizado, de forma que se tratan todos los comandos del Basic de una forma bastante generalizada, es decir, no limitándose al Basic del Spectrum, sino, por el contrario, ofreciéndonos una visión mucho más generalizada del lenguaje, lo que nos permite acercarnos también a otros ordenadores.

Al final de la obra, tenemos un índice alfabético de materias y comandos que nos permite localizar cualquiera de éstos, en un momento determinado.

# MICROHOBBY CASSETTE

### **TODOS LOS MESES DIEZ BUENOS PROGRAMAS INEDITOS PARA TU SPECTRUM**

![](_page_7_Picture_2.jpeg)

cada mes te ofrecemos una cuidada selección de buenos programas de juegos y utilidades, con la garantía de Microhobby-Semanal. NOTA: Los programas de esta cinta no han sido publicados anteriormente.

![](_page_7_Picture_4.jpeg)

![](_page_7_Picture_5.jpeg)

![](_page_7_Picture_6.jpeg)

**SPECTRUM** 

16/48 K

![](_page_7_Picture_7.jpeg)

![](_page_7_Picture_8.jpeg)

**GRATIS CON EL**  $N^{\circ}$  1 **UN CASSETTE VIRGEN** 

## *TRUCOS*

### *ENCRUCIJADA*

Proponemos una manera, sencilla y rápida, de acceder a distintos segmentos del programa estructurados como subrutinas mediante la elección de un número.

El método es crear una variable de cadena conteniendo TODOS los números de línea a los que queremos bifurcar cuando se cumpla una determinada condición (pulsar una tecla, cierto valor de una variable, etc...)

Luego, realizamos un cálculo de dónde se encuentra el número de línea que interesa, basándonos en la condición y en la longitud de las líneas (dada por la variable step); a continuación, fragmentamos la cadena (a\$) y enviamos el control del programa a un sitio determinado mediante la función VAL.

El cometido de la variable step es permitirnos utilizar lí-

10 LET a\$="0100020003000400050

in 58 YRPUT num<br>- 28 IF num (1 OR num >LEN a\$/ster<br>- 28 IF GO TO 20<br>- 30 LET sup=num \*step<br>- 32 LET sup=num \*step+(num=1)<br>- 35 GO SUB UAL a\$(inf TO sup)

140 STOP<br>100 PRINT 2: RETURN<br>200 PRINT 2: RETURN<br>400 PRINT 4: RETURN<br>500 PRINT 5: RETURN

LET step=4: LET sup=0: LET

neas de salto de los caracteres que queramos; por ejemplo, si nuestro programa no va a bifurcar más allá de la línea 90, podríamos construir a\$ como  $a$ \$ =

«6090» y asignar a step el valor 2.

Naturalmente, esta manera de enfocar el problema es igualmente válida para la sentencia GOTO.

![](_page_8_Picture_9.jpeg)

![](_page_8_Picture_487.jpeg)

*Fallo de la ROM?*

**0 "**

Todos aquellos que se interesen por las aplicaciones científico-técnicas del Spectrum, utilizándolo como una sofisticada calculadora programable, se habrán topado, en alguna ocasión, con la necesidad de calcuar potencias de números o funciones.

El problema se presenta cuando queremos calcular potencias de números negativos, expresiones del tipo  $-3^2$ .

Si intentamos el cálculo en comando directo, nos encontraremos con la sorpresa de que el resultado es —9 (¡)

en lugar de +9; para aumentar más aún la confusión, realizando este cálculo en modo programa, normalmente se obtiene un mensaje de error del tipo «argumento no-válido», con la consiguiente detención del programa.

El programa 1 evidencia este hecho y le permitirá experimentar con los posibles valores de la base (x) y del exponente (y). El programa 2, propone una manera alternativa de solucionar el problema; en líneas generales, realiza lo siguiente:. Línea 2 $\phi$ : detecta si la

**5REM \*\*\*PRO GR PM fi 1 \* \* \***

A PERERA

**10 I N P U T x , y 2 0 P R IN T x ty 3 0 GO TO 1 0**

### *PROGRAMAS MICROHOBBY*

![](_page_9_Picture_1.jpeg)

Spectrum 48 K

Se trata de un juego de tablero en el que tendremos que dem ostrar nuestra rapidez de reflejos hasta completar la figura que, paulatinam ente, se va dibujando en cada casilla, una vez reflejada en un «espejo».

Contando con la participación de dos jugadores, se irá colocando alternativamente una cara en el encasillado que debe cumplir la condición de ser uno de los dos reflejos posibles de la anterior respecto a un punto definido en las intersecciones del interior del tablero.

A medida que el juego avanza, la cara va adquiriendo un rasgo más, hasta que, en un momento determinado, uno de los dos jugadores pierde por no poder colocar un «espejo» o una cara más.

Una peculiaridad de este juego, es la jugada «demostración» automática que aparece en pantalla al cargar la cinta. Esta es bastante similar al juego en sí y nos dará una idea clara de su funcionamiento.

![](_page_9_Picture_7.jpeg)

![](_page_9_Picture_8.jpeg)

![](_page_9_Picture_693.jpeg)

![](_page_9_Picture_694.jpeg)

![](_page_10_Picture_642.jpeg)

![](_page_10_Picture_643.jpeg)

**•TRA TA DE LR BUSQUEDA DEL ALMA" GO SUB ROT: L E T L = 1 5 : L E T R \$ = " D E R L M O T R S IM R T R A J E S DE L O S " : GO**

**SUB ROT: LET L = 1 6 : LET A \$="R E FL E J O S QUE D E J A EN O T R O S " : GO SUB RO T: L E T L = 1 7 : L E T R \$ = " P E R S O N R J E S " : GO SUB ROT 1 2 7 0 P R IN T 8 1 ; " PULSE UNA TECL R PR RR S E G U I R " : P R U S E 0 : C L S : LET L = l : LET A f= " E N CADA PASO S E FORMA UNA C A R A " : GO SUB R O T: L E T L = 2 : L E T A \$ = " ( U N POCO O C C I D E N T A L IZ A D A ) GO SUB ROT: LE T L = 3 : L E T A \$ = " Q U E ES EL R E F L E J O DE OT R A " : GO SUB R O T : L E T L = 4 L E T A\$ = " A N T E R I O R " : GO SUB ROT 1 2 8 0 L E T L = 5 : L E T A \$ = " H A S T A QUE LLEGA EL M OMENTO": GO SUB ROT: L E T L = 6 : L E T A \$ = " E N QUE UN RO STRO NO S E R A R E F L E J O " : GO SUB R O T: L E T L = 7 : L E T A \$ = " D E N I N G U N O T R O : " GO SUB R O T : L E T L = 8 : L E T A \$ = " E S A L M O T A S I M " : GO SUB ROT 129 0 PAUSE 5 0 : LET L = 1 0 : LET A\$= " L A P A R T I D A Y LA N O U E L A " GO SUB ROT L E T L = l l : L E T A \$ = " HAN TE R M**

INADO": GO SUB ROT<br>"PARA JUGAR SE DEBERA EITUAR":<br>"PARA JUGAR SE DEBERA EITUAR": F<br>MERO UN ESPEJO EN LAS": GO SUB R<br>MERO UN ESPEJO EN LAS": GO SUB RO<br>QNES DE LAS CASILLAS": GO SUB RO<br>QNES DE LAS CASILLAS": GO SUB RO

1310 LET L=16: LET A\$="Y DESPUES"<br>T: LET L=17: LET A\$="DEL ANTERIC<br>R": GO SUB ROT: PAUSE 50. LET L=<br>A": GO SUB ROT: PAUSE 50. LET L=<br>13: LET A\$="PIERDE EL QUE NO PUE<br>1320 PRINT #1;"<br>1320 PRINT #1;" **A TECLA PARA DEMOS** PAUS **1 3 3 0 REM ■ ■ d e m o s t r a c c i o n l H 1 3 4 0 L E T r \$ = " B 4 B 5 E 5 E 2 D 2 A 2 B 2 B 3 A 3 D 3E3" 1 35 0 LET q \$ = " D 5D 4E 4E2C 2B 2E3B 4 C 4 E 5 " 1 3 6 0 GO SUB c u a d r 1 3 7 0 L E T t = t + l 1380 IF mov>1 THEN LET p\$=q\$(mov<br>\*2)+q\$(mov\*22+1): PRINT ; INUERSE<br>1;AT 15,27;"PULSE";AT 16,27;" U** 

NA ";AT 17,27;"TECLA": PAUSE 0;<br>FOR f=15 TO 17: PRINT AT f,27;<br>0 suB 260<br>1390 LET c\$=r\$(mov\*2)+r\$(mov\*2+;<br>1390 LET c\$=r\$(mov\*2)+r\$(mov\*2+;<br>): GO SUB 700

**1 40 0 LET m o v=m o v +l 1 4 1 0 I F mov =12 THEN P R IN T 8 1; "EL QUE JUEGA P IE R D E POR NO PODERCO LOCAR OTRA CARA.**<br>PAUSE 0: GO TO 1460

![](_page_10_Picture_644.jpeg)

**OTRA": STOP 8 3 0 0 GO TO 1 4 4 0**

![](_page_10_Picture_12.jpeg)

*Belén SAENZ DE SANTAMARIA*

### Spectrum 16 K

El método de los parábolos es, por delante del método de los rectángulos y del de los trapecios, el método de integración aproxim ada más exacto.

Geométricamente, una integral definida representa el área comprendida entre la función que queremos integrar, el eje y las rectas. El método de integración aproximada de las parábolas (o método de Simpson) divide el intervalo de integración en n partes iguales (siendo n un número par) y sustituye los trozos de la curva que queremos integrar por arcos de parábola.

Aclarado esto, y una vez tecleado el programa, hemos de proceder a la introdución de los datos de la integral que se quiere realizar, datos tales como extremos de integración, función que se quiere integrar, número de divisiones que se quieren hacer en el intervalo..., que son solicitados por el ordenador mediante sentencias Input.

![](_page_10_Picture_18.jpeg)

![](_page_10_Picture_645.jpeg)

![](_page_10_Picture_646.jpeg)

►

### *PROGRAMAS MOCROHOBBY*

![](_page_11_Picture_1.jpeg)

![](_page_11_Picture_358.jpeg)

### **3 60 PAUSE 0 CLS 3 7 0 P R IN T RT 5 . 3 ; "ALGUNA INTEGR** AL MA<br>3308<br>3908 **3 8 0 PAUSE 0 CLS IF IN K E Y \$ = "S " ÜR I N K E Y \$ = " S " T H E N GO TO 10** S?"<br>PAUSE<br>INKEY\$<br>STOP

**NOTAS GRAFICAS**

**SHIJK** 

# *KAMICACES 2.000*

*Angel Luis MARTINEZ COB*

### Spectrum 48 K

Estamos ante un juego de habilidad y destreza en el que tendremos que superar la amenaza de infinida:<br>de naves «Kamicaces» enemigas que nos atacan sin que tendremos que superar la amenaza de infinidad piedad.

Ronda el año 2000 y pilotamos una nave, en un determinado sistema galáctico, atacado constantemente por otras naves enemigas a las que tendremos que disparar antes que ellas nos alcancen. Para ello disponemos de cuatro cañones (cada uno de los cuales se activa con la determinada tecla del cursor) que nos iran consumiendo combustible a medida que los activamos.

Para reponerlo antes de que nos precipitemos al vacio, tendremos que abatirla en una de las veces que atraviesa la pantalla por la parte superior.

Dos datos más: cuando consigamos 2.000 puntos, obtendremos una nave extra, y cada cincuenta naves enemigas que derribemos, pasaremos a una nueva fase con un nivel de dificultad mayor, ya que los kamicaces aparecerán más cerca de nuestra nave.

Para disparar, hay cuatro teclas:

- 5, hacia la izquierda.
- 6, hacia abajo.

**B C D** *S* \* f

u,  $\begin{array}{c} \circ \\ \circ \\ \circ \end{array}$ 

- 7, hacia arriba.
- 8, hacia la derecha.

# ...MI ORDENADOR ES SINCLAIR, MI SERVICIO TECNICO ES HISSA..

Y es lo lógico. Si has elegido el mejor microordenador del mercado, no vas a repararlo con cualquiera.

![](_page_11_Picture_19.jpeg)

Sólo Hissa te puede garantizar la utilización de piezas originales SINCLAIR y expertos técnicos en reparación.

Y recuerda que no tendrás sobresaltos con el precio.

![](_page_11_Figure_22.jpeg)

\_\_\_\_\_\_\_\_\_\_\_\_\_\_\_\_\_\_\_\_\_\_Acude a la delegación *H Í55M* mas cercana..

C/ Aribau, n.º 80, piso 5.º 1.º<br>Telfs.: (93) 323 41 65 - 323 44 04<br>08036 BARCELONA

C/. San Sotero, n.º 3 Tells 754 31 97 - 754 32 34 28037 MADRID

C/ Avda de la Libedad, n° 6 8loq 1 ° Enll Izq D Tell (968) 23 18 34 30009 MURCIA

P.º de Ronda, n.º 82, 1.º E<br>Telf.: (958) 26 15 94<br>18006 GRANADA

C/. 19 de Julio, n.º 10 - 2.º local 3<br>Telf.: (985) 21 88 95<br>33002 OVIEDO

C/. Hermanos del Rio Rodriguez, n.º 7 bis<br>Telf.: (954) 36 17 08 41009 SEVILLA

C/. Universidad,  $n^{\circ}$  4 - 2. $^{\circ}$  1. $^{\circ}$ Telf.: (96) 352 48 82 46002 VALENCIA

Avda, de Gasteiz, n.º 19 A - 1.º D Telf.: (945) 22 52 05 01008 VITORIA

C/. Travesía de Vigo, n " 32 -1 Tell (986) 37 78 87 6 VIGO

C/. Atores, nº 4 - 5.º D Telf.: (976) 22 47 09 50003 ZARAGOZA

![](_page_12_Picture_36.jpeg)

710 GO TO 1700<br>800 REM Ataque plaga izquierda<br>810 LET s=13: LET y=7<br>820 FOR x=1 TO 12<br>830 PRINT INK 6;AT y,x-1;" <del>Q</del>" S40 FE INKEY\$="5" THEN LET 4-0:<br>LET TE THEN GO TO 1710<br>850 PRINT INK 7, AT 7.5"<br>870 FE S=x+1 OR 5=x THEN LET P=<br>870 TE S=x+1 OR 5=x THEN LET P=<br>950 LET S=s-1: PRINT AT 7, s+1;" 998 00 TO 1710<br>1000 REM Ataque Piaga derecha<br>1020 POR x=31-L TO 18 STEP 71<br>1020 POR x=31-L TO 18 STEP 71<br>1040 PRINT INK 6:81 THEN 2-1, 2-0:<br>1060 PF 4 THEN 60 TO 1710<br>1050 PF 4 THEN 60 TO 1710<br>1050 PF 5:x11 OR 3:x THEN LET 1980 LET S=\$+1: PRINT AT 7,5-1;"<br>1990 GO TO 1710<br>1990 GO TO 1710<br>1990 LET v=0 THEN 60 TO 600<br>1910 LET v=1 THEN 60 TO 1400<br>1910 LET s=5: LET y=1<br>1990 PRINT INK P; AT 16.<br>1990 PRINT INK P; AT THEN PLAT 1.15;<br>1990 TF s=1 THEN 1380 NEXT X: PRINT AT y, x-1;"<br>1380 NEXT X: PRINT AT y, x-1;"<br>1400 REM Nave fuel derecha<br>1420 FOR x=29 TO 13 STEP 1.<br>1420 FOR x=29 TO 13 STEP 1.<br>1440 GO TO 1240 1430 FORA = 29. TO 1340<br>
1430 FRINT PINK 2; AT STEP 17.<br>
1440 GO TO 1240<br>
1440 GO TO 1240<br>
1510 FOR E=0 TO 3<br>
1530 FOR E=0 TO 3<br>
1530 FOR E=0 TO 3<br>
1530 PRINT BT  $(4.4 \times -1)$ <br>
1530 PRINT BT  $(4.4 \times -1)$ <br>
1540 PRINT BT  $(4.4$ 

![](_page_12_Picture_2.jpeg)

![](_page_12_Picture_3.jpeg)

![](_page_13_Picture_0.jpeg)

![](_page_14_Picture_0.jpeg)

# PROGRAMAS *NUEVO* PROGRAMAS PROGR

### LOS MAS **VENDIDOS**

![](_page_15_Picture_438.jpeg)

### LISTA ELABORADA CON LA COLABORACION DE:

Micro World Sinclair Store Geco Informática Software Center

### Destruye al Robot Zaxxon

### <span id="page-15-0"></span>**ZAXXON**

*U.S., Gold/ERBE 48 K*\_\_\_\_\_\_\_\_\_\_\_\_\_\_\_ *Tipo de juego: Arcade PVP: 2.100*

![](_page_15_Picture_8.jpeg)

Continuando con la racha bélica que ha hecho tan popular a la casa U.S. Gold, (recordemos si no Beach Head, Blue Max o uno de los últimos Bruce

![](_page_15_Picture_10.jpeg)

Lee, todavía sólo disponible para el comodore), llega ahora a España el Zaxxon, el popular juego que se hizo tan famoso hace algún tiempo en la versión de Atari, en esta ocasión en su versión para el Spectrum. Lo lógico era esperar que en el Spectrum, el juego

arriba, derecha e izquierda, además, por supuesto, del' disparo.

Es muy importante que aprendamos a conocer rápidamente el terreno por el que volamos con nuestro aparato, con el fin de aprender a pasar por los huecos de las paredes, por

![](_page_15_Picture_14.jpeg)

otra ciudad, donde se encuentra el malvado robot Zaxxon, nuestro principal objetivo.

Valoración: Entretenido, con unos gráficos bien construidos y basado en una idea, que si bien no es totalmente original, sí ha sido tratada con mucho mimo.

Originalidad **M** Graficos Movimiento *M* Valoración *M M M*

![](_page_15_Picture_18.jpeg)

hubiera perdido gran parte de su vistosidad gráfica, sin embargo, esto no es así, y conserva el espíritu de aquella primera versión. La idea del juego es clara: dirigimos una nave espacial y tenemos que atacar la ciudad asteroide enemiga. En nuestro camino encontraremos emplazamientos con cañones, misiles, aviones enemigos y tanques de combustibles. Estos últimos van a ser muy importantes en el transcurso del juego, ya que si los destruimos podremos reponer combustible. El movimiento es muy simple y, con Koystick, más aún. Podemos efectuar cuatro movimientos: abajo,

![](_page_15_Picture_20.jpeg)

las barreras electrónicas o entre el mortífero fuego de los cohetes.

Hay tres fases dentro del juego: en la primera, tenemos que ir intentando destruir los objetivos que sobrevolamos, mientras atravesamos la ciudad. Si lo conseguimos llegaremos a la segunda fase, en el espacio exterior. Allí nos enfrentaremos a los escuadrones de la aviación enemiga. Si logramos pasar, llegaremos nuevamente a

### Rescate en la montaña rusa

### **KONG**

*Ocean*\_\_\_\_\_\_\_\_\_\_\_\_\_\_\_\_\_\_\_ *48 K*\_\_\_\_\_\_\_\_\_\_\_\_\_\_\_\_\_\_\_\_ *Tipo de juego: Arcade PVP: Inglés*\_\_\_\_\_\_\_\_\_\_\_\_\_\_

Nada más comenzar el juego, aparece en la pantalla un parque de atracciones, con una montaña rusa por la que van descendiendo unos

### **dMAS PROGRAMAS PROGRAMAS PROGRAMAS**

![](_page_16_Picture_1.jpeg)

malvado gorila, va a tratar de impedírnoslo. Para conseguir hacernos fracasar en nuestro intento, pone continuamente coches en los raíles de la montaña rusa esperando que estos acaben con nosotros. Disponemos de cinco vidas y otras tantas bombas que se acabarán si las usamos con demasiada frecuencia y nos veremos en un grave apuro. Afortunadamente, hay dispuestas por todo el recorrido, una serie de escaleras que pueden

![](_page_16_Figure_3.jpeg)

escaleras e intentar llegar adonde se encuentra la dama secuestrada en el menor tiempo posible, sobre todo, si tenemos en cuenta

está bastante logrado, cuando van por los carriles tienen incluso una cierta sensación de suspensión. Podemos utilizar el iovstick o

![](_page_16_Picture_6.jpeg)

![](_page_16_Picture_7.jpeg)

peligrosos automóviles que debemos tratar de esquivar, con el fin de evitar que éstos nos destruyan. En lo alto de la montaña rusa se encuentra una dama, a la cual tenemos que rescatar, pero Kong, el

sernos útiles en caso de encontrarnos en un apuro. Tenemos que intentar conseguir la máxima puntuación posible, para lo cual es necesario recoger los corazones que hay encima de algunas de las

![](_page_16_Figure_10.jpeg)

que la relación tiempoobjetivo va a ser la que determine nuestra mayor o menor puntuación.

El movimiento se realiza a través de los raíles; sin embargo, hay que seguir un recorrido preestablecido de modo que no es posible desviarnos en las intersecciones de un carril con otro. Cuando el personaje se dirige hacia abajo, se desliza de la misma forma que si se encontrara en un tobogán. El movimiento de los coches

redefinir las teclas a nuestro gusto, lo que es además muy importante a la hora de facilitar nuestra tarea dentro del juego.

Valoración: Basado en una idea muy original, es un juego que, además de estar muy bien construido, resulta bastante entretenido. Muy recomendable para todo tipo de usuarios.

![](_page_16_Picture_282.jpeg)

### **PROGRAMAS PROGRAMAS PROGRAMAS**

### la venganza de Quasimodo

### **Hunchback II**

![](_page_17_Picture_307.jpeg)

![](_page_17_Picture_6.jpeg)

Se trata de la segunda parte de este conocido juego, en el que nuestro amigo Quasimodo vuelve a intentar rescatar a su amada Esmeralda de la peligrosa torre donde se encuentra prisionera.

Al igual que en la primera parte, las trampas son muchas y la dificultad bastante alta en todas las fases del mismo; pero esto

es quizás un aliciente más para el jugador apasionado, que vera cómo poco a poco van saltando las barreras que se interponen en su camino, barreras que por cierto, en esta ocasión, son más complicadas aún que en la primera versión. El juego tiene siete pantallas distintas, cada una de las cuales entraña una serie de peligros que tenemos que tratar de evitar a toda costa. En las seis primeras, nuestro objetivo es conseguir llegar hasta cada una de las campanas que se encuentran situadas en la parte superior de aquellas. Una vez que hemos obtenido los seis bonos de cada una de las pantallas, podremos acceder a la séptima. En ésta, la dificultad es bastante mayor que en las anteriores, ya que aquí se encuentra Esmeralda, a la cual tenemos que rescatar. Si lo conseguimos volverá a comenzar el juego; pero en esta ocasión, el nivel de dificultad será más alto que en la anterior. Las pantallas son bastante interesantes desde el punto de vista gráfico, y el movimiento resulta sencillo y práctico para el jugador. Además, es posible utilizar el joystick. Se puede también redefinir las teclas.

![](_page_17_Picture_10.jpeg)

![](_page_17_Picture_11.jpeg)

SCORE 000000 LIVES

![](_page_17_Picture_13.jpeg)

![](_page_17_Figure_14.jpeg)

El gráfico de Quasimodo es el mismo que en la primera parte; sin embargo, la estructura del programa es, en esta ocasión, mucho más original y las diferentes pantallas están tratadas con mucho más mimo.

Al final de cada juego hay una tabla de records en la cual podemos dejar el

nuestro, siempre y cuando logremos alguno.

Valoración: Es divertido y con algunos rasgos de originalidad.

![](_page_17_Picture_308.jpeg)

# GR.

![](_page_18_Picture_1.jpeg)

UNIDAD CENTRAL CON 64 K MAGNETOFONO V MONITOR EN COLOR 126.500

- Monitor en color o en fósforo verde incluido en el sistema.
- Magnetófono incorporado de alta velocidad (1 000 ó 2.000 baudios).
- Memoria standard de 64 K de RAM ampliables hasta 8.160 K y 32 K de ROM.
- Gráficos en alta resolución de hasta 640\*200 pixeles direccionables individualmente.
- Texto en pantalla de 20. 40 y 80 columnas por 25 lineas mediante
- un sencillo comando Basic. Tres canales de sonido con siete octavas y salida stereo.
- Basic extendido con funciones de Edición: Delete. Renumber. Auto. Trace. De lenguaje estructurado: If. Then. Else. While. Wend. De control de Procesador: Every. After. De alta resolución: Plot, Draw. etc.
- Tres modos de pantalla con una paleta de 27 colores y efectos de "flash".
- Microprocesador Z80 (4 Mhz) con implementación de CP/M.
- 74 teclas profesionales tipo "Qwerty" con bloque numérico y teclas para cursores.
- Lector de discos de 3" y 170 K. Opcional con CP/M y LOGO incluidos en el sistema.
- Completo set de caracteres de 8 bits definibles por el usuario.
- 32 teclas programables con cadenas de 32 caracteres.

UNIDAD CENTRAL CON 64 K MAGNETOFONO V MONITOR EN FOSFORO VERDE P.V.P. 89.900 pts.

- Ocho ventanas de trabajo definibles por el usuario en la pantalla del monitor.
- Bus de Entrada/Salida para conexión a lectores de Discos, Módems y todo tipo de comunicaciones.
- Port para impresora Paralelo Centronics.<br>• Posibilidad de direccionamiento y utilizac

Dirección\_\_\_\_\_\_\_\_\_\_\_\_\_\_\_\_\_\_\_\_\_\_\_\_\_\_\_\_\_\_\_\_\_\_\_\_\_\_\_\_\_\_\_\_\_\_\_\_\_\_\_

- Posibilidad de direccionamiento y utilización de hasta 240 bloques de 16 K ROM.
- Modulador opcional para utilización de T.V. doméstica.
- Extenso soporte de Software con más de 100 títulos ya disponibles entre juegos, educativos, programas profesionales y lenguajes (Ensamblador. Pascal, etc.).
- Manual del Usuario, de referencia Basic del Programador, de Firmware y tutorial traducidos ai castellano.

Para mayor información: AMSTRAD Avd del Mediterráneo.9 28007MADRID Telfs. 433 45 48: 433 48 76 Nombre.

T e i\_\_\_\_\_\_\_\_\_\_\_\_\_\_\_\_\_\_\_\_\_\_\_\_\_\_\_\_\_\_\_\_\_\_\_\_\_\_\_\_\_\_\_\_\_\_\_\_\_\_\_\_\_\_\_\_

### **UTILIDADES**

**i**

**i**

### Las sentencias IN y OUT

# *LOS «PORTS» DEL SPECTRUM*

*Jesús ALONSO RODRIGUEZ*

Nuestro Spectrum no es un sistema cerrado. Puede comunicarse con otros aparatos y periféricos y, por supuesto, recibir datos y órdenes de los mismos. Todo esto se lleva a cabo a través de los «ports» de entrada y salida, cuyo funcionam iento se analiza en este artículo.

Cuando contemplamos el ordenador desde el punto de vista del programador en Basic, realmente no necesitamos tener una idea muy profunda acerca de su funcionamiento. Trabajamos en base 1Ø, calculamos en coma flotante y utilizamos variables olvidándonos de lo que realmente contienen las posiciones de memoria individuales, o de cómo se las arregla el microprocesador para ejecutar el programa que le hemos introducido.

Pero de pronto, nos encontramos en el teclado algunas sentencias de Basic que no tienen nada que ver con las que utilizamos habitualmente, y en cambio, se refieren al propio Sistema en sí; Comandos como OUT y POKE, y funciones tales como 1N, PEEK y USR cuya utilización requiere un mayor conocimiento del Sistema.

En esta ocasión, vamos a abordar el estudio del comando OUT y la función IN, que sirven para comunicarse directamente con los periféricos. Para ello, vamos a estudiar primero, cómo se comunica el microprocesador Z-80 con el exterior, y, a continuación, veremos cómo están ordenados los periféricos dentro del sistema que forma el Spectrum.

### **\_\_\_\_\_ Los «ports» del Z-80**

El microprocesador Z-80 y la memoria, forman el núcleo central de nuestro ordenador; el microprocesador, se comunica con la memoria a través de un conjunto de «cables» que denominamos los «Buses» del sistema. Existen tres buses: el de direcciones, compuesto por 16 «cables» denominados  $A\varnothing$ , A1, A2,... A 15; el de datos, compuesto por 8 «cables» denominados DØ, D1, D2,... D7, y el de control del sistema, compuesto por 6 «cables» denominados «M1», «MREQ», «IORQ», «RD», «WR» y «RFSH».

Existen, además, otra serie de «cables» o líneas que controlan el funcionamiento del propio microprocesador y el acceso de otros dispositivos a los buses del sistema, pero en este momento, no nos interesan para lo que pretendemos estudiar.

MREQ significa «Petición de memoria», RD significa «leer» y WR significa «escribir»; si el Z-80 quiere «leer» una posición de memoria, activa las líneas MREQ y RD, y coloca en el bus de direcciones la configuración binaria que corresponde al número de la posición de memoria que desea leer; acto seguido, la memoria le devolverá, a través del bus de datos, la configuración binaria correspondiente al número almacenado en esa posición de memoria. Si lo que deseara fuera escribir un dato, activaría las líneas MREQ y WR colocando la dirección en el bus de direcciones, y el dato a escribir, en el bus de datos.

De forma similar el Z-80 puede leer y escribir datos en los denominados «ports» de entrada/salida». «Port» en inglés significa «puerto», denominación bastante acertada si consideramos que es el lugar donde los datos se mandan al exterior o se reciben del exterior. En el caso de querer acceder a los «ports» el microprocesador activaría la línea IORQ en lugar de la MREQ (IORQ significa «petición de entrada/salida), utilizando de nuevo RD para leer datos y WR para escribirlos.

En este caso, sólo se utiliza la mitad inferior del bus de direcciones, y por tanto, sólo hay 256 «ports» posibles con los que se puede trabajar el Z-80. Cuando el microprocesador desea escribir un dato en un port, activa las líneas IORQ y WR,

![](_page_20_Picture_0.jpeg)

y coloca en la mitad inferior del bus ae direcciones la configuración binaria correspondiente a la dirección del port al que desea acceder, en el bus de datos coloca el dato que desea escribir en ese port y finalmente, en la parte superior del bus de direcciones se coloca el contenido de un registro que puede ser el A o el B dependiendo de la instrucción a la que esté respondiendo el Z-80 en ese momento.

Si lo que desea es leer un dato desde un port, activa las líneas IORQ y RD, y coloca en la mitad inferior del bus de direcciones la configuración binaria correspondiente a la dirección del port del que desea leer; el dato le será entregado desde el port a través del bus de datos; de nuevo, en la mitad superior del bus de direcciones se coloca el contenido de un registro, que podrá ser el A o el B en función de la instrucción a la que esté respondiendo el Z-80 en ese momento. Esta forma de utilizar la mitad superior del bus de direcciones, se revelará muy útil cuando estudiemos la forma en la que se lee el teclado en el Spectrum.

### **Los periféricos \_\_\_\_\_\_\_\_en el Spectrum\_\_\_\_\_\_\_\_**

En general, se consideran periféricos todo aquello que no sea el microprocesador o la memoria. Aunque el Spectrum se presente como una unidad compacta, de hecho, alberga en su interior, al menos 4 periféricos: teclado, cassette, altavoz y televisor. Excepto el televisor, todos ios demás se manejan a través de los ports de entrada/salida. También se manejan mediante los ports todos los restantes periféricos que se pueden incorporar a la unidad básica, tales como joystick, impresora, microdrives, etc.

Hemos mencionado antes que el Z-80 puede direccionar 256 ports distintos, pero con el fin de no complicar la decodificación, el Spectrum utiliza los bits de la mitad inferior del bus de direcciones, de forma independiente; de este modo, todo el control de las comunicaciones se puede delegar en un solo «chip», la famosa «ULA».

En realidad el Spectrum direcciona todos sus periféricos utilizando, solamente, los cinco primero bits del bus de direcciones de una manera bastante ingeniosa, que vamos a intentar explicar. Por tanto, los bits A5, A6 y A7 se encuentran libres para el usuario, o bien para ser utilizados por dispositivos que no sean los de la marca Sinclair (por ejemplo, el interface de joystyck tipo Kempston se maneja con el bit A5 del bus de direcciones).

Para que la ULA identifique que queremos acceder a un periférico determinado, el bit correspondiente ha de ser «cero». Como el ordenador sólo puede hacer una cosa a la vez, sólo uno de los bits ha de valer «cero», mientras los restantes deberán ser «uno».

El bit AØ maneja el teclado y la entrada EAR cuando se direcciona como entrada (lectura) y el altavoz, la salida MIC y el color del borde, cuando se utiliza como salida (escritura). El bit A2 maneja la impresora, y los bits Al y A4 se utilizan para los microdrives, la ZX-NET y la salida RS-232.

Las direcciones decimales que hacen que estos bits valgan «cero» mientras los demás permanecen a «uno», se muestran en la tabla 1.

### **El port 254**

Posiblemente éste sea el port más importante del Spectrum, ya que si se direcciona como entrada, permite leer el teclado y la entrada EAR, y si se direcciona como salida controla el altavoz, la salida MIC y el color del borde de la pantalla.

El teclado se encuentra dividido en ocho semi filas, todas ellas se leen mediante el port 254, pero la ULA sabe qué semifila leer en función de la configuración binaria que se encuentre presente en la mitad superior del bus de direcciones. Aunque el microprocesador sólo puede direccionar 256 ports, desde el Basic podemos pedirle que nos lea un port con una dirección superior a 255; lo que hará el microprocesador será colocar el octeto inferior de nuestro número (convertido en hexadecimal) en la mitad inferior del bus de direcciones, para determinar a cuál de los 256 ports queremos acceder, y el octeto superior lo colocará en la mitad superior del bus de direcciones para aportar a la ULA la información suplementaria que necesite. Por ejemplo: si le decimos LET  $a = IN 65022$ , el microprocesador escribirá 254 en la mitad inferior del bus de direcciones, indicando a la ULA que deseamos leer el teclado, y 253 en la mitad superior, para indicarle que es la semifila que va de la «A» a la «G» la que deseamos leer.

En la Tabla 2 se muestran las ocho direcciones de port que nos permiten leer cada semifila del teclado de forma independiente.

Si al leer una semifila no hay ninguna tecla pulsada, el resultado será 255 (to-

### *UTILIDADES*

dos los bits del bus de datos a «uno»). Cada tecla que se encuentre pulsada pondrá a cero uno de los cinco primeros bits del bus de datos,  $D\phi$  para la tecla más exterior, DI para la siguiente y así sucesivamente hasta D4 para la más cercana a la parte central.

El port 254, configurado como entrada, nos permite también leer el estado de la entrada EAR que actuará en este caso, sobre el séptimo bit del bus de datos, es decir, D7.

Si utilizamos el port 254 como salida, podremos controlar con el bit D4 el altavoz, con D3 la salida MIC y con D2, D1 y DØ, el color del borde de la pantalla. Por ejemplo, si tecleamos el comando OUT 254,3 el borde se pondrá de color magenta; pero recuerde que éste es sólo un color temporal, volverá a su color original cuando pulse cualquier tecla. O UT 254,16 producirá un chasquido en el altavoz mientras el borde se pondrá de color negro.

### **\_\_La función IN**

La función 1N del Basic nos permite acceder directamente a los ports; su forma general es:

IN dirección

Recuerde que la dirección puede ser superior a 255, por ejemplo, cuando pretenda leer una semifila del teclado.

No olvide que se trata de una función, por lo que teclearla de forma directa como un comando, no tiene sentido. Como toda función, le dará un resultado, que será el valor entregado al bus de datos por el port correspondiente. Este valor deberá asignarlo a una variable o incluirlo en una expresión, por ejemplo: LET a = IN  $65\cancel{0}22$  o bien: IF IN  $65\cancel{0}22$  $= 255$  THEN GO TO 1 $\emptyset$  $\emptyset$ . Encontrará que IN es muy similar a PEEK en cuanto a su sintaxis.

Resulta muy útil la función IN con la dirección 223, ya que nos permite leer el dato entregado por un joystick con interface tipo Kempston.

### **El comando OUT**

Para escribir un dato en un port desde el Basic, hacemos uso del comando OUT; su forma general es:

### OUT dirección, dato

En este caso la sintaxis es muy similar a la del comando POKE. Tanto la dirección como el dato deberán ser números comprendidos entre «cero» y 255.

![](_page_21_Picture_418.jpeg)

![](_page_22_Picture_0.jpeg)

### **OFRECEMOS SOLO LO MEJOR**

![](_page_22_Picture_2.jpeg)

ALIEN 8 te helará la sangre mientras intentas encontrar y destruir el alienígena que ha entrado en tu nave durante uno de tus aterrizajes y que poco a poco va destruyendo la tripulación Este es el último programa aparecido de la casa ULTIMA TE. con la garantía de calidad que esto significa ALIEN 8

![](_page_22_Picture_5.jpeg)

En el escondido mundo del Underwurlde hay brujas aladas que nos atacarán sin cesar, sirenas en forma de plantas vene-nosas. burbujas en las que nos podemos elevar, catapultas, bolas de fuego, fantas-mas. cráteres, consolas gigantes que tie nes que saltar, estatuas y el pozo negro, un lugar tenebroso del que es muy difícil salir

UNDERWURLDE

![](_page_22_Picture_8.jpeg)

Siéntete como Indiana Jones en el Templo Perdido con el juego nº 1 en Inglaterra. La<br>critica que de él hace la revista Micro-<br>Hobby dice: "El programa, además de ser<br>bueno, estar bien construido y tener unos<br>gráficos magníficos, es un prodigio de<br>imaginación". Co Ultímate.

KNIGHT LORE

# **CHRISTBUSTERS CINISION**

¿Alguien ha visto un fantasma? Pues ahí vas tú al frente de los GHOSTBUSTERS Vivirás la película paso a paso i Hasta la músical Tendrás todas las armas de los CAZA-FANTASMAS, pero, aun así. no te será fácil destruir el templo de ZUUL y acabar con el malvado MARSHMALLOW **GHOSTBUSTERS** 

![](_page_22_Picture_13.jpeg)

Por primera vez un programa te hará creer<br>con sus gráficos y movimiento tridimento<br>sional que estás en una película de dibu-<br>jos animados. Más de 220 pantallas dis-<br>tintas, 100 enemigos diferentes, desde<br>fantasmas hasta br Mal Avalón te sorprenderá como no lo ha hecho ningún otro juego porque todo parece real AVALON

![](_page_22_Picture_15.jpeg)

El juego más vendido ahora mismo en Inglaterra te trasladará a la antigua Gre-cia. donde con la ayuda de Zeus y Apolo has de destruir a la malvada Clytaemnestra. Un auténtico derroche de fantasía y originalidad, con unos gráficos soberbios REGALO DE LOS DIOSES

![](_page_22_Picture_17.jpeg)

Guerra Mundial Derriba con tu biplano a los aviones enemigos, destruye los tanques y los nidos de ametralladoras con fantástico efecto tridimensional No pierdas de vista tu altitud, velocidad y combustible. |Las medallas no se ganan fácilmente! BLUE MAX

![](_page_22_Picture_19.jpeg)

La acción se desarrolla en el futuro Conduce tu nave espacial a través de las Galaxias, luchando contra todos los ingenios imaginables, desde muros de energía hasta cohetes energéticos que has de es-quivar o destruir hasta llegar al gran ZAXXON. el robot que controla la zona negra de la Galaxia **ZAXXON** 

![](_page_22_Picture_268.jpeg)

Si no puedes venir a vernos, escríbenos a ERBE, PONZANO 25, 2º G - 28003 MADRID o llámanos al **(91) 441 16 51** indicando los programas que desees. Los recibirás en tu domicilio sin pagar gastos de envío.

Nuestros precios también incluyen traducciones al castellano y garantía de 3 meses. **SERVIMOS A TIENDAS Y ALMACENES.**

### **PROGRAMAS DE LECTORES**

![](_page_23_Picture_1.jpeg)

Luis AMADO REGO

### **Spectrum 48 K**

Este «Comecocos» es una versión del ya conocido juego que lleva su mismo nombre, en el que hemos de conseguir la máxima puntuación guiando a nuestro «comecocos» por un laberinto.

En este recinto, nuestro amigo ha de comerse el mayor número posible de manzanas (cuyo valor es de 30 puntos) o de semillas de manzana (valoradas en 5 puntos).

Pero no todo va a ser tan placentero para el «comecocos», ya que dos terribles «ogros» le perseguirán de forma encarnizada para eliminarle a lo largo del laberinto. No es fácil eludirles, pero tampoco imposible.

El movimiento se consigue pulsando las teclas 5, 6, 7 y 8 con desplazamientos de acuerdo a lo indicado en las flechas.

![](_page_23_Picture_76.jpeg)

![](_page_23_Picture_77.jpeg)

![](_page_23_Picture_10.jpeg)

### NOTAS GRAFICAS ၉ ရ ဋ္ဌ は Ŧ

Premiado con 15.000 pts.

![](_page_23_Picture_78.jpeg)

26 MICROHOBBY

# *HIPERBOLOIDE*

*Javier GUARDIA y Juan TUNEU* **Premiado con 15.000 Ptas.** 

### Es un programa de utilidades que nos ayudará a la hora de hacer representaciones de figuras hiperbólicas de revolución.

Spectrum 16 k

Para su ejecución, puede pedirnos el ordenador ei ángulo, para lo que debemos entrar un valor comprendido entre 0 y PI. En este caso debemos probar estos valores extremos con lo que se conseguirá un cilindro y un sistema cónico, respectivamente.

Por otro lado, puede pedirnos también la resolución, en cuyo casó se puede entrar cualquier valor mayor de  $\emptyset$  (aconsejamos entre  $1\phi$  y 5 $\phi$ ).

![](_page_24_Picture_461.jpeg)

![](_page_24_Picture_8.jpeg)

# *LAS CUATRO EN RAYA*

### *Ramón BERNAT GARCIA*

### Las cuatro en raya es un juego muy popular que, sin duda alguna, habremos utilizado en alguna ocasión para pasar un rato entretenido.

Así pues, utilicemos nuestro Spectrum también para estos ratos «perdidos» y dispongámonos a divertirnos un poco teniendo como contrincante a uno muy difícil de superar: el ordenador. El manejo es muy sencillo. Primeramente, aparecerá en pantalla una tabla semejante a las utilizadas en la realidad, en cuya parte superior están definidas y numeradas las

columnas. Es en éstas donde tendremos que colocar nuestras fichas, de tal manera que consigamos una recta o diagonal ininterrumpida y del mismo color. Anímate, el reto no es fácil.

![](_page_24_Picture_15.jpeg)

![](_page_24_Picture_16.jpeg)

Premiado con 15.000 pts.

### **PROGRAMAS DE LECTORES**

![](_page_25_Picture_73.jpeg)

![](_page_25_Picture_2.jpeg)

![](_page_25_Picture_74.jpeg)

![](_page_25_Picture_4.jpeg)

# **ORDENALETRAS**

Juan C. RIBES BENET

Spectrum 48 K

### Con este juego demostrarás tu rapidez a la hora de ordenar alfabéticamente una serie de letras que aparecerán, aleatoriamente, en un gran tablero.

Este es, en síntesis, el objetivo de este programa en el que podrás elegir entre tres tamaños diferentes de tablero:

 $-3 \times 3$ , con 8 letras.  $-4 \times 4$ , con 15 letras.  $-5 \times 5$ . con 24 letras.

### Premiado con 15.000 Ptas.

![](_page_25_Picture_12.jpeg)

Inicialmente, el tablero aparece ordenado, y se desordena aleatoriamente siguiendo el mismo proceso de ordenación. Así se evita el que se plantee una ordenación imposible.

A continuación, se efectúa la ordenación pasando las letras a una cuadrícula en blanco, existente en los tres tipos de

### 28 MICROHOBBY

tablero, quedando otro espacio en blanco en el lugar de la letra que hemos cambiado. Siguiendo este método, y las instrucciones que vienen insertadas en el propio programa, se ha de ordenar alfabéticamente todo el tablero utilizando para ello las siguientes teclas del cursor: 5, 6, 7 y 8.

![](_page_26_Picture_579.jpeg)

```
8 0 FOR f =ghy i TO g h y f
FOR c = g h x i TO g h x f : P R i n t IN K 4;
STEP 2:
   HT SS'FOR C=9VXI TO 9VXT STEP 2:<br>
FOR f=9V1 TO 9VXT STEP 2:<br>
F. INK ST TO 9VY TO 9VXT STEP 2:<br>
F. INK ST T, C. HT STER UN MOME 1<br>
C. INK ST T, C. HT SPART C. NEXT<br>
C. SPART AT 2, 7; ESPERA UN MOM<br>
TO 9 FOR LET SPART SPARTS
1 2 0 P R I N T RT y , X ; b $ ( k T O k)
1 2 5 I F k =n T H E N GO SUB 1 3 5
1 3 0 N E X T x : N E X T y
1 3 5 GO SUB 3 1 5
14.0 P R IN T RT 2 ,4 .; '•NUMERO DE IN T
E N T OS = **;n u tt
14-5 PRUSE 0: I F CODE IN K E Y $ < 5 3
OR CODE I N K E Y $ > 5 6 T H E N GO TO 14.5
1 5 0 I F I N K E Y $ = " 7 " T H E N L E T s p y n =spy + 2
1 55 P R IN T RT 2 ,2 4 -; num
1 6 0 I F I N K E Y $ = " 6 " T H E N L E T spyn 
=S p y - 2
1 6 5 I F I N K E Y $ = " 5 " T H E N L E T s p x n
= s p x +2
1 7 0 I F I N K E Y $ = " 8 " T H E N L E T s p x n
= £ P X - 2
1 7 5 I F s p x n > ISX T H E N L E T s p x n = l
SX : GO T O 14-5
1 8 0 I F s p x n < l i x T H E N L E T s p x n = l
i X : GO T O 1 4 5
1 8 5 I F s p y n > i s y T H E N L E T s p y n = l
s y : GO T O 1 4 5
1 90 IF s p y n < l i y THEN LET s p y n = l
i y : GO T O 1 4 5
195 LET num =num +l
2 0 0 P R IN T RT 2 , 2 4 ; num
2 0 5 GO SUB 2 2 0
2 1 0 GO SUB 2 4 5
2 1 5 GO TO 1 4 5
2 2 0 LET m$=SCREEN$ ( s p y n ,s p x n )
2 2 5 P R IN T RT s p y ,s p x ; m $
2 3 0 P R I N T RT s p y n , s p x n ; ••_•■
2 3 5 L E T s p x = s p x n : L E T s p y = s p y n
2 4 0 RETURN
2 4 5 L E T p $ = " R "
2 5 0 FOR 0 = 1 i y T O i s y S T E P 2
2 5 5 FOR a = l i x TO I s x S T E P 2
2 6 0 LET S$=SCREEN$ (O ,a )
2 6 5 I F S$<p$ THEN RETURN
2 7 0 LET P$=S$
2 7 5 NEXT a NEXT O
2 8 0 P R IN T RT 1 7 , 7 ; "LO HRS CONSE
G UIDO "
2 8 5 IF n u m < re c THEN LET rec=num
P R I N T RT 1 9 , 7 ; *' NUEUO RECO RD
; R E C : GO T O 2 9 5
2 9 0 P R I N T RT 1 9 , 1 3 ; •*RE CO RD : " ; f
e c
2 9 5 POKE 2 3 6 5 8 , 8 : P R IN T RT 4 , 1 ;
FLRSH 1 , -Q U IE R E S SE G U IR JUGRNDO
<sup>3</sup> 30 PAUSE 0: IF INKEY$="N" THEN<br>300 PAUSE 0: IF INKEY$="N" THEN<br>305 CLS GO TO 10<br>318 CLS : PRINT AT<br>AS SEGURO DE NO SEGUIR JUG<br>AS SEGURO DE NO SEGUIR
```
RIDOR (15 2011)<br>
1973, THEN EQ 10 305<br>
1973, THEN EQ 10 305<br>
1975, THEN EQ 10 305<br>
1975, THEN EQ 10 305<br>
1976, Fall and the space of the space of the space of the space of the space of the space of the space of the space o

El galardonado en el sorteo mensual correspondiente a los Programas de Lectores, recibidos en enero, ha sido JAVIER LOPES ESCAMEZ, que vive en la calle GRANADA, 64, 6.° A. 04003 ALMERIA.

#### **iiiENHORABUENA!!!**

![](_page_26_Picture_7.jpeg)

![](_page_27_Picture_1.jpeg)

*Miguel SEPULVEDA*

### La rutina de movimiento más esperada por los aficionados es, sin duda, la que desplaza los gráficos pixel a pixel por la pantalla. En<br>la serie abordamos cómo hacerlo. pixel a pixel por la pantalla. En esta tercera parte de

En primer lugar, había que decir que en esta rutina el movimiento de las figuras por la pantalla es lento si lo comparamos con la del artículo anterior, que va saltando de 8 en 8 pixel; pero la suavidad con que mueve esta rutina la figura, sin saltos bruscos, es asombrosa si tenemos en cuenta que se mueve de pixel en pixel.

El tamaño de las figuras que puede manejar puede ir, desde un simple pixel, hasta una figura que tenga 255 pixel (32 octetos) por sean y una altura de 176 sean; como se puede comprobar, maneja desde un simple pixel hasta un figura que ocupe toda la pantalla y, en este caso, se puede usar para hacer el scroll de la pantalla hacia arriba, pixel a pixel.

También esta rutina puede mover las figuras suavemente, o sea pixel a pixel, o más rápidamente, moviéndola de dos en dos pixel o de tres en tres, etc. dependiendo del incremento que se haga en las coordenadas X e Y de la esquina superior del gráfico al llamar a la rutina, que sitúa la figura en pantalla a partir de esas dos coordenadas.

Visto un poco las grandes posibilidades que tiene esta rutina, pasamos a explicar el programa que acompaña a este artículo.

Las  $1\emptyset$  sentencias DATA contienen los octetos del código máquina de la rutina que se carga en la posición de memoria  $64000$ , y tiene una longitud de 238 octetos. La línea 8Ø hace una comprobación de la suma de los octetos por si al introducir el programa se produce un error.

La sentencia de la línea  $7\phi$  almacena la rutina en la posición de memoria  $64\cancel{0}\cancel{0}\cancel{0}$ ; pero como esta rutina es reubicable cambiando los valores del bucle FOR... NEXT y, teniendo en cuenta la longitud de la rutina que es de 238 octetos, se puede incluir en la parte de memoria que se quiera, siempre que sea por .encima de la RAMTOP, que está situada en la dirección de memoria 27999.

Lo primero que nos pide la rutina son las figuras creadas con el programa del primer artículo, ya que es precisamente a éstas, a las que dotamos de movimiento. A continuación, pide el número de bits (pixel) que tiene de anchura el scan (no tiene por qué ser necesariamente el número de octetos del sean multiplicado por 8), y, luego, pide el número de sean.

Más adelante nos requerirá los atributos con los que queremos que se muestre la figura en la pantalla, y hace una demostración moviendo la figura diagonalmente 8 veces. Para terminar, el programa preguntará si se quiere salvar la rutina en cinta de cassette, teniendo la precaución de cambiar la dirección del SA- $VE \leftrightarrow CODE$  si se ha ubicado la rutina en otro lugar de la memoria.

Las variables usadas por esta rutina, también van en el buffer de la impresora en las direcciones siguientes:

- 23300 Número de la coordenada X de la esquina superior izquierda de la figura.
- 23301 Número de la coordenada Y de la esquina superior izquierda de la figura.
- 23302 Es el MODO. 1 muestra figura.  $\emptyset$  borra figura.
- $233\dot{\emptyset}$  Número de bits (pixel), o sea la longitud del sean en bits.
- $23304 -$  Número de scan de la figura.
- $233\%5$  Los atributos con los que se muestra la figura.
- $233\%$  Octeto bajo la dirección de la figura en memoria.
- 23307 Octeto alto de la dirección de la figura en memoria.

Además esta rutina utiliza, desde la 23308, hasta la posición 23314 para su uso interno.

La variable MODO, con el valor 1 coge los atributos de la parte de la panta-

![](_page_27_Picture_24.jpeg)

lla donde se muestra la figura y los guarda, pone los nuevos atributos y muestra la figura.

Si la variable MODO es  $\emptyset$ , entonces borra la figura y restituye los atributos que tenía anteriormente

Como se verá en la demostración de esta rutina, muestra la figura y, a continuación, la borra, lo que quiere decir que hay que llamar 2 veces a la rutina, la primera vez con la variable MODO igual a 1, y la segunda con la variable MODO igual a  $\emptyset$ .

De este modo la velocidad de la figura por la pantalla es lenta, pero se puede aumentar el doble si sólo se muestra la figura y no se borra, en cuyo caso irá dejando una estela detrás de ella de los últimos pixel de la figura, en la dirección que se mueva.

![](_page_27_Figure_29.jpeg)

![](_page_28_Picture_0.jpeg)

Para evitar esto, hay un truco que consiste en dejar tantos pixel en blanco alrededor de la figura, al crearla, como el

### DESENSAMBLE DE LA RUTINA

![](_page_28_Picture_1122.jpeg)

incremento que se haga de la coordenada correspondiente en el movimiento de la figura.

En esta demostración se incrementan las coordenadas en cada pasada tantos pixel como el número de la pasada, o sea, de uno en un pixel, de dos en dos pixel, etc, hasta 8.

En la variable 23305 va el octeto de los atributos de la figura que se forma como en el BASIC (ver figura 2).

![](_page_28_Picture_1123.jpeg)

El listado 2 corresponde a los nemotécnicos de la rutina para facilitar su modificación en caso de interés y adaptarla a su propio juego.

### PROGRAMA CARGADOR

**^lgjDRTfl 24.3,221,33,4,91,237,75 ' 12 DATO 2 0 5 , 1 7 0 , 3 4 , 5 0 , 1 4 , 9 1 , 2 2 1 , 5 2 , 1 0 , 1 , 0 , 1 , 2 2 1 , 1 3 4 , 3 , 6 1 , 5 6 , 5 , 1 2 , 2 1 4 , 8 , 2 4 , 2 4 9 , 2 3 7 , 6 7 14 DATA 1 2 , 9 1 , 9 3 , 1 2 4 , 1 5 , 1 5 , 1 5 , 2 3 0 , 3 , 2 4 6 , 8 8 , 8 7 , 2 1 3 , 2 3 7 , 9 1 , 1 0 , 9 1 , 2 3 5 , 5 8 , 8 , 9 1 , 8 , 2 1 3 , 5 8 , 7 16 DATA 9 1 , 5 0 , 1 6 , 9 1 , 5 8 , 1 4 , 9 1 , 5 0 , 1 5 , 9 1 , 2 2 1 , 2 0 3 , 2 , 7 0 , 3 2 , 8 , 6 , 0 , 2 2 1 , 5 4 , 1 3 , 2 5 0 , 2 4 , 6 , 7 0 18 DATA 3 5 , 2 2 1 , 5 4 , 1 3 , 8 , 1 4 , 8 , 2 6 , 2 2 1 , 5 3 , 1 1 , 4 0 , 7 , 7 , 1 3 , 2 2 1 , 5 3 , 1 1 , 3 2 , 2 4 9 , 2 0 3 , 3 2 , 2 3 , 2 2 1 , 5 3 20 DATA 1 2 , 4 0 , 2 3 , 2 2 1 , 5 3 , 1 3 , 3 2 ,**

![](_page_28_Picture_1124.jpeg)

![](_page_28_Picture_1125.jpeg)

![](_page_28_Picture_1126.jpeg)

# *CONSUtflWO*

### **Spectrum y Spectrum Plus**

*Quiero comprarme un ordenador y quisiera saber cuál me aconsejáis vosotros; el ZX Spectrum 48 K o el Spectrum Plus.*

*Unos familiares míos me aconsejan el primeramente citado, por que opinan que es el que mejor satisfaría mis necesidades, pero yo pienso que tiene poca memoria y el segundo me convendría más, por tener mejor teclado y más memoria.*

José A. LORO-Madrid

□ En la elección de un ordenador influyen un gran número de factores y nosotros no podemos aconsejarle un determinado modelo sin conocer sus necesidades, no obstante le podemos informar de que los dos modelos que nos menciona tienen la misma capacidad de memoria, de hecho se trata de la misma máquina y solo se diferencian en el teclado.

### **Cassete para el QL**

*Deseo saber qué posibilidades hay para acoplar un cassette al QL, o si está previsto en un futuro aplicarle algún dispositivo de cassette.*

#### *Antonio A. RIVAS-Oviedo*

□ No tenemos noticias de que exista ningún sistema para acoplar un cassette al QL. Realmente no es necesario, puesto que los Microdrives cumplen la función ventajosamente.

### **Deterioro del cassette**

*En una revista leí que con el uso continuado de los programas llega a borrarse de la cinta la información que contiene, de ser esto cierto, ¿cuánto tiempo dura la información en la cinta?*

*José F. FULLERA-Valencia*

□ Efectivamente, las cintas de cassette se deterioran con el paso continuado de los cabezales a través de ellas.

No es posible determinar con exactitud la duración de una cinta, ya que eso depende de sus características, que no son iguales para to das; no obstante, no debe preocuparse por ello, ya que lo más posible es que se canse usted del programa antes de que la cinta empiece a fallar.

### **Carga de programas**

*Al poner en el ordenador la sentencia RANDOMIZE USR 1234 sale el signo de salvarse algo, ¿qué es?; ¿por qué sale sin cabecera?*

*¿Podríais hacer una rutina para aumentar la velocidad de grabación?*

*¿Cuál es la instrucción en código máquina para cargar programas?*

*¿Cómo puedo parar un programa BASIC con autoejecución?*

### *Rafael DE MINGO-Madrid*

□ La sentencia RANDOMI-ZE USR 1234 obliga al microprocesador a saltar a la posición de memoria  $\phi$ 4C2. Esta posición de memoria cae en medio de la rutina de salvar bytes que se encuentra en la ROM y que empieza en la posición  $\phi$ 4D2, es decir, 16 bytes antes.

No aconsejamos a nuestros lectores que hagan esta prueba, ya que el entrar en la rutina por este punto desordena la pila de máquina por lo que no será posible el retorno al Basic y el ordenador se quedará bloqueado.

La rutina para aumentar la velocidad de grabación la tiene en los números 11, 12 y 13 de nuestra revista.

No existe ninguna instrucción en código máquina que sirva para cargar programas, el intérprete de basic lo hace mediante una serie de rutinas compuestas por varias decenas de instrucciones.

Cualquier programa en Basic se puede parar pulsando simultáneamente las teclas de «espacio» y «mayúsculas» siempre y cuando no esté protegido. Si desea que un programa grabado con auto-ejecución no se auto-ejecute, cárguelo con "MERGE" en lugar de " LOAD".

### **Cassette sin contador**

*Me gustaría saber la forma de separar los programas grabados en cinta, de forma que al querer usar alguno de ellos los encuentre sin problemas. Os planteo este problema porque el cassette de que dispongo no tiene contador.*

*Juan J. GARCIACádiz*

□ Por razones obvias la cinta de cassette no admite formateado, por lo que la única manera de localizar rápidamente un programa es utilizando el contador del cassette; no obstante, si Vd. teclea LOAD y a continuación el nombre del programa, entre comillas, el ordenador ignorará todos los programas que se encuentre antes con distinto nombre.

### **Algoritmo de ordenación**

Soy *poseedor de un Spectrum de 48 K y desearía poder desarrollar en él un programa de estas características:*

*Se introducen unos nombres que el Spectrum se encarga de ordenar según el alfabeto. Ruego me indiquen el listado con los cambios oportunos.*

### *J. J. ROMERO-Navarra*

□ No es misión de este apartado desarrollar rutinas «de encargo»; no obstante como nuestra intención es satisfacer a todos los lectores, le indicam os el procedimiento a seguir:

1. Cargue las palabras a ordenar en una matriz de caracteres.

2. Utilice un bucle que, empezando por el primer elemento de la matriz, vaya comparando los contiguos dos a dos e intercambiándolos si el segundo ha de ser anterior al primero.

3. Para realizar la com paración, recuerde que el Spectrum es capaz de ordenar series de cadenas por orden alfabético, ya que considerará «menor» la cadena que alfabéticamente deba ir antes.

Este método se conoce como «Algoritmo de burbuja»; en la cinta de demostración encontrará un ejemplo.

### **Ampliación de memoria**

*Tengo un ZX Spectrum de 16 K que me gustaría ampliar a 48 K comprándome una memoria externa de 32 K, pero si más tarde me comprara los dos interfaces y el microdrive, ¿podría conectar la ampliación externa de 32 K con los interfaces o con la impresora en el Spectrum?*

### *Eduardo GILABERTE-Madrid*

□ Los periféricos que nos indica son perfectamente compatibles y podrá conectarlos simultáneamente sin problema.

### **Frankenstein Informático**

*Quiero adquirir un ordenador, pero mientras no lo tenga no puedo utilizar el cartucho de 10 juegos II, entonces quisiera saber si se puede conectar un radiocassette a los video-juegos ATARI y poner el cartucho de 10 juegos II, y si se puede qué hay que hacer.*

### Sergio ALVAREZ-Gerona

□ Lo que Vd. pretende hacer es construir un «monstruo» inform ático. Por razones obvias jamás funcionaría.

### **Auto-ejecución**

*1. ¿Cómo se hace para que un programa empiece a funcionar sin necesidad de RUN?*

*2. ¿Cómo se consigue que un muñeco, nave, etc. al moverse no deje rastro?*

*3. ¿Cómo se puede escribir un programa en Cobol en el Spectrum?*

**Rodrigo FERNANDEZ-Madrid** 

□ Para que un programa empiece a funcionar sin necesidad de RUN, grábelo de la siguiente forma: SAVE "nombre" LINE 1

Para conseguir que un muñeco no deje rastro al moverse, imprima primero un espacio en la posición ocupada por el muñeco, a continuación incremente o decremente la variable que corresponda al movimiento que deba realizar y finalmente vuelva a imprimir el muñeco en la nueva posición.

No tenemos noticia de que exista ningún compilador de Cobol para el Spectrum.

### **Almacenamiento \_\_\_\_\_ de pantallas\_\_\_\_\_**

*¿Es posible recuperar una pantalla después de ser cargada en el ordenador con LOAD ""SCREENS y haberla borrado?*

Hardware

*David ARTRUOA Valladolid*

□ Como es lógico, una pantalla no se puede recuperar después de haberla borrado, lo que sí puede hacer es transferirla previamente a otra zona de memoria. Si a continuación la borra, siempre podrá volverla a transferir al archivo de pantalla.

Esta transferencia, en Basic, lleva varios segundos; pero en código máquina puede realizarlo en menos de medio segundo haciendo uso de las instrucciones LDIR o bien LDDR.

### **Reset \_\_\_\_**

*Desearía saber si es más perjudicial quitar un programa por un interruptor on/off o bien por el reset. ¿El montaje del reset del número 1 es el mismo que lleva montado el Spectrum Plus? Y por último, en caso de poner un on/off, ¿dónde es mejor ponerlo, en el cable que va de la red al transformador o en el cable que va del transformador al ordenador?*

*Alvaro AGUIRRE-Madrid*

□ Es indiferente borrar un programa con el reset o con el interruptor, pero en este segundo caso, asegúrese de dejar transcurrir al menos diez segundos entre la desconexión y la conexión.

El reset aparecido en nuestro número 1 es exactamente el mismo que incorpora el Spectrum Plus.

El interruptor podrá colocarlo en cualquiera de los dos cables propuestos.

### **Error en listado**

*He realizado el pograma ATERRIZA COMO PUEDAS del número 4, y al correrlo me indica error en la línea 1120. Como mis conocimientos sobre programación son todavía de «primaria», no he sido capaz de analizar el error, el cual humildemente sospecho que es de impresión de la revista, por lo cual les agradecería me confirmaran la bondad del mismo.*

**Antoni GARCIA-Barcelona** 

 $\Box$  Le confirmamos que el listado aparecido en la revista funciona correctamente. Con mucho gusto intentaríamos analizar su error si es tan amable de indicarnos qué mensaje da exactamente su ordenador.

### **Evitar cortes de luz**

*Quisiera saber si existe algún acumulador comercial con entrada a 220 v. salida a 9 v. y amperaje suficiente para alimentar mi Spectrum y evitar el fastidioso problema de los cortes de luz.*

*Femando MEIJIDEToledo*

□ No tenemos noticias de que exista ningún acumulador comercial con las características que usted nos solicita, pero puede dedicarse al «bricolage» y hacérselo utilizando cualquier acumulador capaz de suministrar 2 amperios durante un tiempo razonable.

### **\_\_\_\_\_ Avería**

*Querría preguntarles por qué al conectareI Spectrum en vez de salir el típico mensaje de Sinclair aparecen unas bandas verticales y gruesas sobre las cuales bailan unos cuadraditos de colores. También quiero saber para qué sirve un interruptor que existe detrás de la fuente de alimentación.*

*Joaquín TIZON-Madrid*

□ Sentimos comunicarle que lo más posible es que su ordenador se encuentre averiado; la avería puede estar localizada en el Bus de direcciones del Z-80 o bien en los circuitos TTL que se utilizan para direccionar la memoria. Este tipo de averías se producen con frecuencia por enchufar los interfaces en el Slot con el ordenador conectado, o bien por tocar el Slot con los dedos mientras el ordenador está funcionando.

El interruptor que se encuentra en la parte posterior de la fuente de alimentación sierve para conectar y desconectar el ordenador.

![](_page_30_Picture_34.jpeg)

![](_page_30_Picture_35.jpeg)

![](_page_30_Picture_623.jpeg)

![](_page_30_Picture_624.jpeg)

Microdrive.............................................. 1.375

![](_page_31_Picture_0.jpeg)

• COMPRO Spectrum 48 K. En buen estado. Completo, con manual en castellano. Juegos y revistas sobre el tema Preguntar por Federico. Tlf. 70 17 57, horas de comida. Alicante.

• VENDO para Spectrum, sintetizador de voz Currah Microspeech (agosto 84). Haz hablar a tu Spectrum. Sonido por altavoz TV. Prácticamente sin usar. Manual y cinta demostración en inglés. 6.700 pts. contra reembolso. Interesados escribir a Javier Rovira. C/ Palau

Reial, 12, 2°. 07001 Palma de Mallorca (Baleares)

• VENDO ZX 81 completo (manual, cables...) ampliado a 16 K. Libro de código máquina. Tres cintas con programas. Precio: 10.000 pts. Llamar a Juan José Rivero Aranda. Tlf. 455 68 09. *Cl* Orense, 32 5.<sup>°</sup> C. Madrid. D.N.I. 2527171.

• VENDO ZX 81 comprado en abril de 1984. Como nuevo. Incluye manual, transformador y todo lo necesario para su uso y además una cassette con cinco juegos.

Precio: 13.000 pts. Interesados dirigirse a: Alberto Fernández Cachero. *Cl* Gijón. 19. 3° A Piedras Blancas (Asturias), o bien llamando al teléfono (985) 53 29 02, a partir de las seis y media de la tarde.

• DESEO adquirir el cable que une el radio-cassette con el ordenador. que posee las clavijas de EAR y MIC. Estaría dipuesto a dar mil pts o más (negociable). Intere-sados escribir a: Vía paisajista B.L Alcor 5° Huelva D.P 21003. o llamar al: (21) 24 34 15, de Huelva. Por favor piénsenselo que son mil pe las. Preguntar por Chano.

• VENDO computador Chess Champion, exclusivo de ajedrez, dificultad progresiva, varios niveles. usado tan sólo dos veces, con transformador y conector especial para red. 15.000 pts. Escribir o lla-| mar a: José Tarraja Martínez. *Cl* Villar. 40, 2° 1.ª - 08026 Barcelona. Tlf. (93) 347 91 14.

• DESEARIA contactar con usuarios del ZX Spectrum, para intercambiar programas e ideas, interesados, escribir a Gaspar Gómez Rodríguez. C/ Argos, 35. Tlf. 43. Vva. de los Castillejos (Huelva).

• VENDO ZX Spectrum de 16 K. nuevo, con garantía. Más la cinta de «Horizontes», el alimentador, el manual de Basic y el de instrucciones en castellano, los cables y conexiones. Todo por sólo 25.000 pts. M.<sup>ª</sup> del Mar Arnaez. C/ Empecinado 3. 47003 Valladolid. Tlf. (983) 25 16 85.

• CAMBIO: Ordenador ZX-Spectrum 48 K completamente nuevo más 10.000 pts. por un Commodore 64. Si le interesa, escriba a: Roger Mayola Castillo. C/ Dos de Mavo 327.08025. Barna. Tlf. 235 82 94.

• ESTOY interesado en comprar una impresora ZX de ocasión. Escribir a Agusti Castells. *Cl* Servet. 106. bajos 08030 Barcelona.

• VENDO o cambio Video-juego ATARI con su respectiva consola, transformador de corriente, dos clases de mandos de paleta y joystick con cuatro cartuchos de juegos, todo nuevo y en perfecto estado por sólo 18.000 pts., o cambio por periféricos para Spectrum 48 K como impresora Sheikoska (abonando la diferencia), o por cintas de juegos y utilidades por el valor del mismo. Escribir a Raúl Domingo Jordi. Urb. Sant Joan. *Cl* Cinca, 7. Reus (Tarragona).

• VENDO Spectrum 64 K (Plus), comprado hace 9 días, con garantía INVESTRONICA y con siete cassettes de juegos para Spectrum: Manic Miner. Bandera a cuadros. Jet Pac, etc. Angel Casas. Tlf. (93) 205 02 64.

• VENDO Sinclair XZ 81. nuevo, precio discutible. Regalo libro BA-SIC Sinclair. Carlos Tont Sánchez. Elche (Alicante). Tlf. 46 00 79, llamar de 8 a 10 h.

• ME interesaría contactar con usuarios del SPECTRUM que tengan programas originales, a ser posible en la provincia o ciudad de Barcelona, aunque no importa que sean del resto de España. Carlos Pedra Durán. C/ Pompeu Fabra, nº 42 ATC. Sta. Coloma de Gramanet. Tfn: 386 06 45.

• VENDO video-juegos ATARI con dos juegos de mandos, varios cartuchos e instrucciones para su manejó. Están en buenísimo estado. Dirigirse al teléfono: 28 46 69. José Ramón Silveira Rodríguez. La Coruña

### RESERVE SU EJEMPLAR ¡EN EL PROXIMO NUMERO REPETIMOS LA CASSETTE!

Atención al próximo número de «MICROHOBBY Semanal», porque, **al mismo precio de siempre, 95 pesetas, repetimos la edición de la cinta** con el programa «Hobby Suerte». No querem os que nadie se quede sin ella, para que todos puedan seguir, semana a semana, las incidencias del concurso.

Reserve ya en su kiosco un ejem plar del número próximo con una cassette, **¡completamente gratis !**

![](_page_31_Picture_21.jpeg)

FACTURACION/Spectrum Un solo programa que maneja 20 ficheros de artículos y direcciones con un total

**comercial, S.** 

Instrucciones totalmente en castellano. De venta en El Corte Inglés y tiendas de informática

ALSI, S.A. Antonio López, 117, 2.° D - 28026 Madrid. Teléfono 475 43 39.

#### PRECIOS ESPECIALES PARA COLEGIOS Y TIENDAS COMMODORE 64

ZX81 1K SPECTRUM 48K ORIC ATMOS 48K **MICRODRIVE** INTERFACE JUEGOS (Importados) \* \* \* Tels.: (93) 242 80 11-319 39 65 BARCELONA<br>Tel. (93) 725 20 59 SABADELL (A partir 18.00 horas) \* \* \* MICRO *I*RAM Obispo Laguarda 1, 1.º<br>08001 BARCELONA

![](_page_31_Picture_27.jpeg)

![](_page_31_Picture_28.jpeg)

![](_page_31_Picture_802.jpeg)

Plaza Blasco de Garay, 17 - 1.º 08004 BARCELONA

![](_page_32_Picture_269.jpeg)

 $\mathbf r$ 

*á*

–

∽

r

(cortar por la línea de trazos)

Franqueo<br>Postal

### HOBBY PRESS, S. A.

Apartado de Correos

n.º 54.062 (Apartados Altos) **MADRID** 

![](_page_34_Picture_0.jpeg)

**TODOS ESTOS PROGRAMAS HAN ESTADO SITUADOS ENTRE LOS CINCO<br>PRIMEROS PUESTOS<br>DE LAS LISTAS<br>DE SUPERVENTAS<br>BRITANICAS** 

![](_page_34_Picture_2.jpeg)

Point

![](_page_34_Picture_4.jpeg)

**MATCH POINT.** Este nuevo pro-<br>grama de PSION es, sin duda, un anti-<br>doto contra el aburrimiento. No es un<br>juego, es un partido real de tenis<br>(GAMES). El límite máximo de las Εï WKLY).<br>1.900 pts. **COM** 

Re-enact the Olympic Games *iwn home with this 5 event progr* for your **48K** Spectrum

![](_page_34_Picture_6.jpeg)

GIOVEDAD

SABRE WULF. El más puro arte en<br>Spectrum ... los gráficos son sober-<br>bios (CRASH). Posiblemente este es<br>el programa más espectacular de<br>ULTIMATE (POP. COMP. WKLY). Un<br>nuevo estió en los juegos/caricatura<br>de ULTIMATE (GAMES

![](_page_34_Picture_8.jpeg)

FULL THOTTLE. Los gráficos en<br>3 D son maravillosos, el efecto de<br>velocidad y scroll brillante (CRASH).<br>Gráficos y calidad de adicción. un 10<br>(HOME COMP: WKLY). Me atreveia a<br>Position (POP. COMPUTING).<br>48 K

![](_page_34_Picture_10.jpeg)

**PROGRAMAS ORIGINALES** 

**SPECTRUM** 

D

**PARA** 

**E IMPORTACION** 

**T.L.L.** Eficiente mezcla **de** las direcciones (CRASH). Toto<br>Low Level (TLL) es una idea or<br>acompañada de soberbios gráfic efectos (WHAT MICRO).<br>48 K  $1.700 p$ 

![](_page_34_Picture_12.jpeg)

![](_page_34_Picture_13.jpeg)

OLIMPICON.<br>opinión, la más olimpica<br>Spectrum  $\epsilon$ COMP WKLY). Los gra cos son impresionantes<br>pero la animación de los<br>atletas es realmente magnifica<br>nífica (POP. COMPU-**TING)**<br>48 K 1.700 pts

**BEACHHEAD.** El juego más popular de Amé-rica. con los más sor-prendentes efectos de (COMP. ANS-<br>Itiples panta-WER). Múltiples panta-llas. fantásticos efectos dimensionales en un escenario de acción bé-<br>ica. Un best seller lica. U<mark>r</mark><br>(GAMES). 1.900 pts. 48 K

# **INVCSDISK 200**

![](_page_35_Picture_1.jpeg)

# **EL PASO MAS SERIO**

### **PARA EL SPECTRUM**

Lo más nuevo para tu Spectrum, por fin ha llegado. INVESTRONICA te ofrece el sistema de discos. Lo último en la tecnología de microinformática. Ve e infórmate en tu concesionario INVESTRONICA.

![](_page_35_Picture_5.jpeg)